## **תוכנה 1 – אביב תשע"ז**

### תרגיל מספר 1

#### **הנחיות כלליות:**

קראו בעיון את קובץ נהלי הגשת התרגילים אשר נמצא באתר הקורס.

- .(http://moodle.tau.ac.il/) בלבד moodle-ה במערכת תעשה התרגיל הגשת
- יש להגיש קובץ zip יחיד הנושא את שם המשתמש ומספר התרגיל )לדוגמא, עבור המשתמש aviv יקרא הקובץ zip1.hw\_aviv). קובץ ה-zip יכיל:
	- א. קובץ פרטים אישיים בשם details.txt המכיל את שמכם ומספר ת.ז.
		- ב. קבצי ה- java של התוכניות אותם התבקשתם לממש.
	- ג. קובץ טקסט יחיד המכיל את התשובות לשאלות 2-3 )רצוי להגיש בפורמט pdf).

#### **.1 הכרות עם Eclipse**

- התקינו Java ואת סביבת העבודה של Eclipse על פי ההוראות בקישור הבא: <http://www.cs.tau.ac.il/courses/software1/1314b/misc/workenv.pdf>
	- עיינו בסעיפים 5-9 ו15- של מדריך האקליפס שבקישור הבא: <http://www.vogella.com/tutorials/Eclipse/article.html>

#### **.2 מונחים בסיסיים ב-Java**

שימו לב, בחלק מהנושאים המכוסים בשאלה זו נגענו בתרגול, והשאר יכוסו בהרצאה הבאה.

- א. ענו במשפט אחד על השאלות הבאות (תשובות ארוכות יותר לא תיבדקנה):
	- 1. מהו תפקידו של המהדר בג'אווה (Java Compiler)?
	- 2. מהו תפקידו של המפרש בג'אווה (Java Interpreter)?
		- 3. מה היתרון בשימוש בפורמט Byte-code?
		- ? )JVM( Java Virtual Machine -ה מהי .4
	- 5. מהם ארגומנטי שורת פקודה (Command-line arguments) ?
- ב. עבור כל אחד מהמשפטים הבאים ציינו אם הוא נכון או לא. במידה והמשפט אינו נכון נמקו.
	- .1 המפרש של Java מייצר קבצי exe מקבצי ה code-byte.
- .2 קובץ class הוא למעשה קובץ טקסט אשר מכיל פקודות בשפת java וניתן לפתוח אותו בכך עורך טקסט.
	- 1. המהדר של Java קורא קבצים בפורמט byte-code.
- .4 ניתן להריץ קובץ code-byte שנוצר במערכת הפעלה אחת על מערכות הפעלה אחרות, ובלבד שיהיה מותקן JRE בגירסא המתאימה.
	- .5 המהדר של Java בודק את תחביר הקוד.

#### **.3 שגיאות קומפילציה**

בסעיפים הבאים מובאות אפשרויות שונות לתכנית בשם MyClass. בכל סעיף עליכם להריץ את קוד התוכנית ולבדוק האם הקוד עובר קומפילציה. במידה והקוד מתקמפל, הריצו את התוכנית וכתבו מהו הפלט שמתקבל. במידה ולא, ציינו מהי הודעת השגיאה המתקבלת ומדוע היא נגרמת. הקפידו על תשובות קצרות וענייניות.

```
.1
public class MyClass {
     public static void main(String args) {
           System.out.println("Hello Java !");
      }
}
                                                               .2
public class MyClass {
     public static void main(String[] args) {
           System.out.println("Java Rocks!)
      }
}
                                                               .3
public class MyClass {
     public static void main2(String[] args) {
           System.out.println("Hello Java!");
      }
}
                                                               .4
public class MyClass {
      public static void main(String[] myArgs) {
           System.out.println("null is " + null);
      }
}
                                                               .5
public class MyClass {
     public void main(String[] args) {
           System.out.println("Java is the best! " + true);
      }
}
```
#### **.4 תוכנית לדוגמא**

כתבו תכנית ג'אווה המקבלת בשורת הפקודה שלושה מספרים ובודקת אם הם יכולים לשמש אורכי צלעות במשולש ישר זווית כך ששני המספרים הראשונים הם הניצבים והמספר האחרון הוא היתר )הצלע שמול הזוית הישרה(. להזכירם, הצלעות z y x מגדירות משולש ישר זווית חוקי שבו x ו y הם . הניצבים ו z הוא היתר אם מתקיים 2^2 = 2^y + 2^x.

שם התוכנית הוא 1Assignment.

במידה ואחד המספרים הוא שלילי התוכנית תדפיס הודעה מתאים.

דוגמאות לקלטים אפשריים ולפלטים הנדרשים:

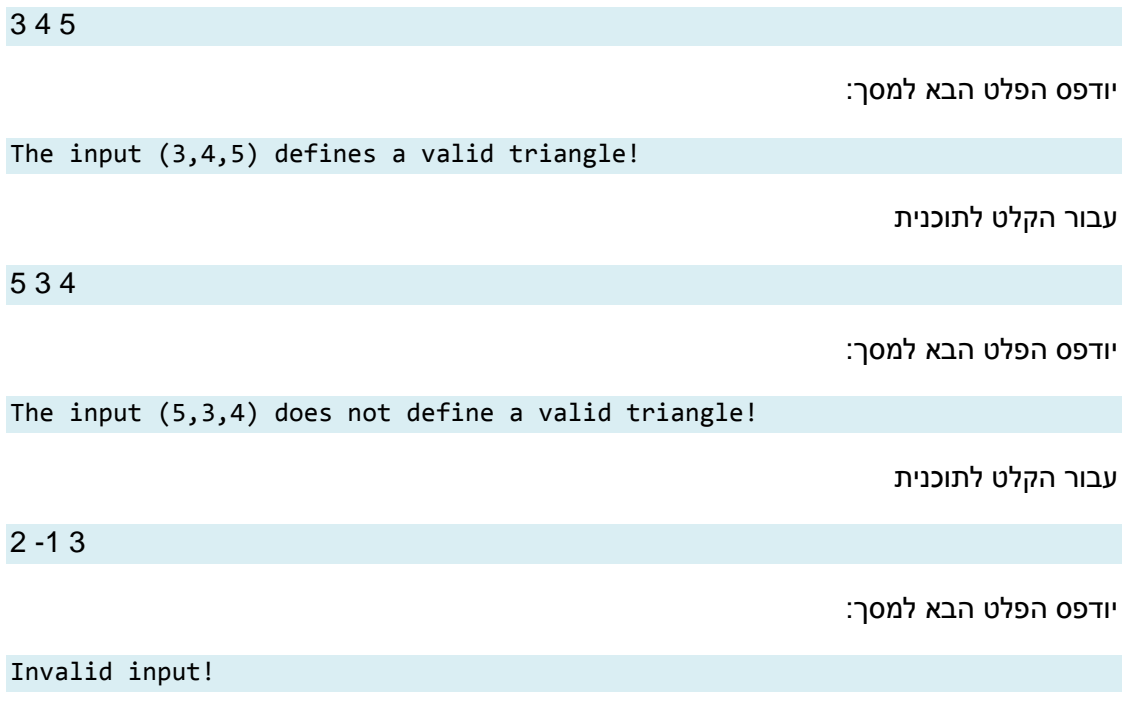

**הדרכה**:

- ראשית צרו פרויקט חדש באקליפס ובו מחלקה בשם 1Assignment.
- בפונקצית ה-main של המחלקה, השתמשו במערך המחרוזות args על מנת לקבל את הארגומנטים שנשלחו בשורת הפקודה)המערך args הינו הפרמטר היחיד של פונקציית ה- .(main
- ניתן להניח שהתוכנית מקבלת שלושה ארגומנטים, ושלושתם ניתנים להמרה ל int. במצגת התרגול ניתן למצוא דוגמא להמרה ממחרוזת למספר שלם.
	- בפלט התוכנית יש רווחי בודד בין כל שתי מילים סמוכות, אין להשתמש בטאבים )t)\.
		- בסוף הדפסת השורה אחרונה ניתן לרדת שורה, אך זו לא חובה.

הערה: היות וחלק מבדיקת תרגילי הבית מתבצע ע"י מערכת אוטומטית, יש להקפיד על פלטים מדויקים בהתאם לדוגמא, עד לרמת הפיסוק והריווח. כמו כן, הקפידו על שמות מחלקות כפי שמוגדרות בתרגיל.

# **בהצלחה !**